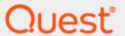

Quest Recovery Manager for Active Directory
Disaster Recovery Edition 10.1.1

# **Release Notes**

#### © 2021 Quest Software Inc.

#### ALL RIGHTS RESERVED.

This guide contains proprietary information protected by copyright. The software described in this guide is furnished under a software license or nondisclosure agreement. This software may be used or copied only in accordance with the terms of the applicable agreement. No part of this guide may be reproduced or transmitted in any form or by any means, electronic or mechanical, including photocopying and recording for any purpose other than the purchaser's personal use without the written permission of Quest Software Inc.

The information in this document is provided in connection with Quest Software products. No license, express or implied, by estoppel or otherwise, to any intellectual property right is granted by this document or in connection with the sale of Quest Software products. EXCEPT AS SET FORTH IN THE TERMS AND CONDITIONS AS SPECIFIED IN THE LICENSE AGREEMENT FOR THIS PRODUCT, QUEST SOFTWARE ASSUMES NO LIABILITY WHATSOEVER AND DISCLAIMS ANY EXPRESS, IMPLIED OR STATUTORY WARRANTY RELATING TO ITS PRODUCTS INCLUDING, BUT NOT LIMITED TO, THE IMPLIED WARRANTY OF MERCHANTABILITY, FITNESS FOR A PARTICULAR PURPOSE, OR NON-INFRINGEMENT. IN NO EVENT SHALL QUEST SOFTWARE BE LIABLE FOR ANY DIRECT, INDIRECT, CONSEQUENTIAL, PUNITIVE, SPECIAL OR INCIDENTAL DAMAGES (INCLUDING, WITHOUT LIMITATION, DAMAGES FOR LOSS OF PROFITS, BUSINESS INTERRUPTION OR LOSS OF INFORMATION) ARISING OUT OF THE USE OR INABILITY TO USE THIS DOCUMENT, EVEN IF QUEST SOFTWARE HAS BEEN ADVISED OF THE POSSIBILITY OF SUCH DAMAGES. Quest Software makes no representations or warranties with respect to the accuracy or completeness of the contents of this document and reserves the right to make changes to specifications and product descriptions at any time without notice. Quest Software does not make any commitment to update the information contained in this document.

If you have any questions regarding your potential use of this material, contact:

Quest Software Inc.

Attn: LEGAL Dept 4 Polaris Way

Aliso Viejo, CA 92656

Refer to our Web site (https://www.quest.com) for regional and international office information.

#### **Patents**

Quest Software is proud of our advanced technology. Patents and pending patents may apply to this product. For the most current information about applicable patents for this product, please visit our website at https://www.quest.com/legal.

## **Trademarks**

Quest, the Quest logo, and Join the Innovation are trademarks and registered trademarks of Quest Software Inc. For a complete list of Quest marks, visit https://www.quest.com/legal/trademark-information.aspx. All other trademarks and registered trademarks are property of their respective owners.

Updated - January 15, 2021

# Quest® Recovery Manager for Active Directory Disaster Recovery Edition 10.1.1

#### Release Notes

These release notes provide information about the Quest® Recovery Manager for Active Directory Disaster Recovery Edition 10.1.1 release.

- New Features and Enhancements
- Resolved Issues
- Known Issues
- System Requirements
- Product Licensing
- Getting Started with Recovery Manager for Active Directory
- Globalization
- Third-Party Contributions

# About Quest® Recovery Manager for Active Directory Disaster Recovery Edition 10.1.1

Recovery Manager for Active Directory enables fast, online recovery. Comparison reports highlight what objects an attributes have been changed and deleted in Active Directory enabling efficient, focused recovery at the object or attribute level. Accurate backups and a quicker recovery enable you to reduce the time and costs associated with AD outages and reduce the impact on users throughout your organization.

Recovery Manager for Active Directory is based on patented technology.

Recovery Manager for Active Directory 10.1.1 is a maintenance release with new features and functionality. See New Features and Enhancements.

## **New Features and Enhancements**

This section covers new features and enhancements in Quest® Recovery Manager for Active Directory 10.1.1.

## **Major Features**

## **Recovery Manager for Active Directory 10.1.1**

- Support LDAP over SSL (LDAPS) to encrypt Active Directory connection for online restore of backups
  - Full support for both agent-based and agentless online restores of Active Directory objects.
  - New global option to specify SSL connection. Select the Use Secure Sockets
     Layer (SSL) to encrypt the connection check box in the Recovery Manager for
     Active Directory Settings dialog.
  - Ability to select SSL connection when connecting to a forest in the Recovery Manager console.
- Run PowerShell Scripts before and after creating a backup This option allows you to
  customize your environment by running PowerShell scripts before and/or after creating a
  backup. Custom scripts can be launched either on the Recovery Manager for Active Directory
  Console machine or on the domain controller side.

## **Recovery Manager for Active Directory 10.1 HF2**

• **FEATURE PREVIEW: Support for Broadcom Endpoint Security** Recovery Manager for Active Directory supports malware scan for BMR and Active Directory backups using Broadcom Endpoint Security (former name: Symantec Endpoint Protection 15).

## **Recovery Manager for Active Directory 10.1 HF1**

- Convert Windows Server Backup to RMAD BMR Backup
   Support for native Windows Server backups by converting them to RMAD BMR backups using PowerShell API.
- Support for VMware vCenter/ESX version 6.7 in Active Directory Virtual Lab
   Recovery Manager for Active Directory supports VMware vCenter/ESX version 6.7 for creating virtual test environments in Active Directory Virtual Lab.
- Scan Active Directory backups for viruses
   Malware scan is now supported for Active Directory backups.
- FEATURE PREVIEW: Support for Symantec Endpoint Protection version 14.x

  From this version, Recovery Manager for Active Directory supports malware scan for BMR and Active Directory backups using Symantec Endpoint Protection.

# **Enhancements**

## General

| Enhancement                                                                                                    | ID (old)        | ID<br>(new)    |
|----------------------------------------------------------------------------------------------------|-----------------|----------------|
| Recovery Manager for Active Directory 10.1.1                                                                                                    |                 |                |
| Support LDAP over SSL (LDAPS) to encrypt Active Directory connection for online restore of backups. This includes full support for both agent-based and agentless online restores of Active Directory objects and a new global option to specify SSL connection (select the <b>Use Secure Sockets Layer (SSL) to encrypt the connection</b> check box in the Recovery Manager for Active Directory Settings dialog). | RMADFE-<br>823  | ADO-<br>222475 |
| Run PowerShell Scripts before and after creating a backup. This option allows you to customize your environment by running PowerShell scripts before and/or after creating a backup. Custom scripts can be launched either on the Recovery Manager for Active Directory Console machine or on the domain controller side.                                                                                            | RMADFE-<br>2281 | ADO-<br>218304 |
| Recovery Manager for Active Directory 10.1 HF2                                                                                                    |                 |                |
| The computer collection type (System State and Bare Metal) is displayed in the Recovery Manager Console.                                                                                                    | RMADFE-<br>2133 | ADO-<br>218173 |
| <b>Full replication</b> : A user can view collection properties and global settings in the console that is used as a replication target. All of these settings are read-only, except Logging in global settings.                                                                                                    | RMADFE-<br>2874 | ADO-<br>218185 |
| Hide replication sessions older than X days shown under Replication > History in Recovery Manager Console Introduced a new registry key named "ReplicationSessionLimitDays" that allows you to specify the number of days (Default: 10). The new registry key only limits the replication history shown in the Recovery Manager Console, and it does not work with the relevant PowerShell cmdlets.                  | RMADFE-<br>2910 | ADO-<br>218187 |
| The "PassedWithWarnings" antivirus scan status is shown if your antivirus database is older than the specified time limit. From this version, this limit is set to 3 days by default.                                                                                                    | RMADFE-<br>3230 | ADO-<br>218220 |
| Forest Recovery Edition                                                                                                    |                 |                |
| Enhancement                                                                                                    | ID (old)        | ID<br>(new)    |
| Recovery Manager for Active Directory 10.1.1                                                                                                    |                 |                |
| ADVL automatic DNS selection doesn't work if no target item has preferred DNS.                                                                                                    | RMADFE-<br>3250 | ADO-<br>218271 |
| Support LDAP over SSL (LDAPS) for Forest Recovery Edition, including the ability to select SSL connection when connecting to a forest in the Recover Manager console.                                                                                                    | RMADFE-<br>823  | ADO-<br>218354 |

| Enhancement                                                                                                    | ID (old)        | ID<br>(new)    |
|----------------------------------------------------------------------------------------------------|-----------------|----------------|
| Creating Recovery Media (ISO) enhancement - use custom WinRE.wim image.                                                                                                    | RMADFE-<br>3126 | ADO-<br>218437 |
| Recovery Manager for Active Directory 10.1 HF2                                                                                                    |                 |                |
| Opening large projects in the Forest Recovery Console is made quicker by running the DNS cache update in the background.                                                                                                    | RMADFE-<br>3107 | ADO-<br>218205 |
| Default states of checkboxes on the General tab now depend on the original DC type "Install the domain controller as a read-only" - This option is selected by default if the original DC was a read-only DC. Applicable methods include Install/Reinstall Active Directory, and Install/Reinstall Active Directory from Media. "Configure the domain controller as a global catalog server" - This option is selected by default if the original DC was a global catalog. Applicable methods include Install/Reinstall Active Directory, Install/Reinstall Active Directory from Media, and Restore Active Directory on Clean OS. | RMADFE-<br>2904 | ADO-<br>218186 |
| Recovery Manager for Active Directory 10.1 HF1                                                                                                    |                 |                |
| Auto-select a manually-registered backup for Install and Reinstall AD from Media recovery methods Now the Forest Recovery Console can automatically select a manually-registered backup for the recovery methods Install and Reinstall AD from Media.                                                                                                    | RMADFE-<br>2905 | ADO-<br>218362 |
| Active Directory backups for a DC with custom DNS suffix now contain correct domain names Now such Active Directory backups have correct domain names and can be selected for the recovery methods Install and Reinstall AD from Media in the Forest Recovery Console when performing forest recovery in an environment with disjoint namespace.                                                                                                    | RMADFE-<br>2850 | ADO-<br>218527 |
| Support for restore of custom Primary DNS suffixes for domain controllers from a disjoint namespace The Install Active Directory (including the Install from Media option) and Restore Active Directory on Clean OS recovery methods support restore of custom Primary DNS suffixes for domain controllers from a disjoint namespace.                                                                                                    | RMADFE-<br>2911 | ADO-<br>218365 |
| The Reset Passwords option is not available for the Repromotion mode The Reset Passwords dialog is not displayed during the Phase 2 recovery because this feature is not available for the Repromotion mode.                                                                                                    | RMADFE-<br>2903 | ADO-<br>218359 |
| Disaster Recovery Edition                                                                                                    |                 |                |
| Enhancement                                                                                                    | ID (old)        | ID (new)       |
| Recovery Manager for Active Directory 10.1 HF2                                                                                                    |                 |                |
| Scheduled BMR project verification does not use the latest backup                                                                                                    | RMADFE-<br>3053 | ADO-<br>218195 |
| If the DC name is too long, the resulting path to the temporary folder that is used to extract backup files during the malware scan may exceed the limit and the backup files cannot be extracted.                                                                                                    | RMADFE-<br>3081 | ADO-<br>218199 |
| Recovery Manager for Active Directory 10.1 HF1                                                                                                    |                 |                |

| Enhancement                                                                                                    | ID (old)        | ID (new)       |  |
|----------------------------------------------------------------------------------------------------|-----------------|----------------|--|
| Search for BMR backups for an Active Directory with disjoint namespace works fine BMR backups for an Active Directory with disjoint namespace can be easily found in Forest Recovery Console. | RMADFE-<br>2797 | ADO-<br>218517 |  |

# **Resolved Issues**

# **General Resolved Issues**

| Resolved Issue                                                                                                    | ID (old)        | ID (new)       |
|----------------------------------------------------------------------------------------------------|-----------------|----------------|
| Recovery Manager for Active Directory 10.1.1                                                                                                    |                 |                |
| Agent-based online restore can result in Isass process crash.                                                                                                    | RMADFE-<br>3233 | ADO-<br>218222 |
| Unable to restore AD object when user provides smart card PIN and username hint.                                                                                                    | RMADFE-<br>3132 | ADO-<br>218574 |
| Configuring a backup schedule is disabled when creating a backup from Recovery Manager for Active Directory > Create Backup.                                                          | RMADFE-<br>3260 | ADO-<br>219136 |
| SCOM pack Get Collections call results in Access denied errors.                                                                                                    | RMADFE-<br>3025 | ADO-<br>220574 |
| Increasing number of scheduled tasks makes Console, Replication, and Cmdlets extremely slow.                                                                                          | RMADFE-<br>1837 | ADO-<br>223040 |
| RMAD console crashed due to missing DLL Microsoft.Xaml.Behaviors.dll.                                                                                                    | N/A             | ADO-<br>226682 |
| After restore a User Object Member Of is different than in Active Directory.                                                                                                    | N/A             | ADO-<br>230090 |
| Recovery Manager for Active Directory 10.1 HF2                                                                                                    |                 |                |
| Cannot replicate a password from the E-mail tab in the Recovery Manager for Active Directory Settings dialog during full replication.                                                 | RMADFE-<br>2999 | ADO-<br>218191 |
| Recovery Manager Console cannot replicate AD LDS (ADAM) instances from an untrusted domain in a collection.                                                                           | RMADFE-<br>3099 | ADO-<br>218203 |
| Recovery Manager Portal installation using SQL Server authentication fails with an error indicating the specified credentials do not have sufficient privileges on target SQL Server. | RMADFE-<br>3064 | ADO-<br>218197 |
| Recovery Manager for Active Directory 10.1 HF1                                                                                                    |                 |                |
| Now the backup collecting schedule can be configured for the selected day of the week.                                                                                                | RMADFE-<br>3029 | ADO-<br>218556 |
| Recovery Manager for Active Directory does not restore GPO template files because they are considered as DFSR conflicts and are removed.                                              | RMADFE-<br>2800 | ADO-<br>218518 |
|                                                                                                    |                 |                |

| Resolved Issue                                                                                                    | ID (old)        | ID (new)       |
|----------------------------------------------------------------------------------------------------|-----------------|----------------|
| The Group Policy Restore Wizard cannot connect to a domain controller because it mistakenly tries to connect to another domain controller that is not available. | RMADFE-<br>2554 | ADO-<br>218510 |
| Full replication fails with the "No such host is known" error when the slave console has an unreachable DC in the Backup Agent Management list.                  | RMADFE-<br>2625 | ADO-<br>225873 |
| The Online Restore Wizard cannot accept long paths (longer than 22 symbols) to the Change Auditor database.                                                      | RMADFE-<br>2567 | ADO-<br>225869 |
| A list of registered backups opens with a delay in Online Restore Wizard.                                                                                        | RMADFE-<br>2715 | ADO-<br>218318 |
| The text on the "Unpacked Backups" (global settings) tab in the "Settings" dialog box has been improved.                                                         | RMADFE-<br>2775 | ADO-<br>218324 |
| Recovery Manager Console cannot replicate AD sites from an untrusted domain in a collection.                                                                     | RMADFE-<br>2844 | ADO-<br>218523 |
| Full replication fails when a DC is selected for the option 'Unpack each backup upon its creation' in the primary console.                                       | RMADFE-<br>1858 | ADO-<br>225860 |

# **Forest Recovery Resolved Issues**

| Resolved Issue                                                                                                    | ID (old)        | ID (new)       |
|----------------------------------------------------------------------------------------------------|-----------------|----------------|
| Recovery Manager for Active Directory 10.1.1                                                                               |                 |                |
| IPv6 based UNC Path support.                                                                                               | RMADFE-<br>3232 | ADO-<br>218913 |
| Scanning of all backups does not stop when one of the processes ends urgently.                                             | N/A             | ADO-<br>219145 |
| Errors when trying to restore SYSVOL: Need to improve the RPC stability.                                                   | N/A             | ADO-<br>228250 |
| ADVL converter returns 500 error.                                                                                          | N/A             | ADO-<br>230091 |
| Error when booting VM: "Invalid location type. Location accepts only VIDatastore objects."                                 | N/A             | ADO-<br>233811 |
| Recovery Manager for Active Directory 10.1 HF2                                                                             |                 |                |
| Restore to Clean OS does not restore SYSVOL contents if custom SYSVOL path was specified in the project settings.          | RMADFE-<br>3231 | ADO-<br>218221 |
| The "Verify selected DCs" operation shows zero progress for all other domain controllers.                                  | RMADFE-<br>2649 | ADO-<br>218183 |
| The "Elapsed time" counter in the Forest Recovery Console stops after DC failure even when the verify operation continues. | RMADFE-<br>2925 | ADO-<br>218188 |

| Resolved Issue                                                                                                    | ID (old)        | ID (new)       |
|----------------------------------------------------------------------------------------------------|-----------------|----------------|
| When every DC in the domain is marked as "Do not recover" it implies that the domain will be removed during the recovery process. But it is a forest-wide operation and should be prohibited in the "Domain Recovery" mode.                                                                    | RMADFE-<br>2988 | ADO-<br>218189 |
| Forest Recovery Console cannot open a project file saved with UTF-8 BOM.                                                                                                    | RMADFE-<br>3083 | ADO-<br>218201 |
| Forest Recovery console mistakenly performs user authentication during health check for a read-only domain controller.                                                                                                    | RMADFE-<br>2015 | ADO-<br>218501 |
| Opening a saved project in Active Directory Virtual Lab fails with the "This implementation is not part of the Windows Platform FIPS validated cryptographic algorithms" error when FIPS compliance is enabled in the server where Recovery Manager Console is installed.                      | RMADFE-<br>3060 | ADO-<br>218196 |
| DC access credentials cannot be reset if they are specified in the "domain\username" format on the General tab or on the Recovery Mode tab in the Recovery Project Settings dialog.                                                                                                    | RMADFE-<br>3104 | ADO-<br>218204 |
| If the domain access account is entered in the "domain\username" format on the General tab, this account will not be automatically excluded from the password reset operation when the "Reset password for domain users in privileged groups" option is enabled in the Reset Passwords dialog. | RMADFE-<br>3189 | ADO-<br>218213 |
| Recovery Manager for Active Directory 10.1 HF1                                                                                                    |                 |                |
| Forest Recovery scheduled verification fails if Persistence is enabled but the Persistence SQL server is not accessible.                                                                                                    | RMADFE-<br>2831 | ADO-<br>218519 |
| Reinstall of read-only DC may not work.                                                                                                    | RMADFE-<br>2996 | ADO-<br>218549 |
| Install Active Directory may fail due to the Select DNS operation cannot restart the Netlogon service.                                                                                                    | RMADFE-<br>3013 | ADO-<br>218552 |
| Forest Recovery Console correctly displays a type of scanned backup in warnings if the backup is infected.                                                                                                    | RMADFE-<br>3008 | ADO-<br>218550 |
| Recovery Manager for Active Directory should clean the 'selected backup' field in the Forest Recovery Console when no backups pass the backup selection criteria filter.                                                                                                    | RMADFE-<br>2932 | ADO-<br>218375 |
| Do not validate a backup password if the backup is not specified for the Install Active Directory or Reinstall Active Directory method.                                                                                                    | RMADFE-<br>2987 | ADO-<br>218393 |
| Cannot select the "Do nothing" option for a read-only domain controller (RODC) in the second phase.                                                                                                    | RMADFE-<br>2915 | ADO-<br>218532 |
| DNS A record of a domain may not be deleted during DNS cleanup.                                                                                                    | RMADFE-<br>2860 | ADO-<br>218335 |
| The "Install from Media" option on the General tab of the Forest Recovery Console gets unchecked when you check or uncheck the "Use backup criteria to automatically select a backup" option.                                                                                                  | RMADFE-<br>2906 | ADO-<br>218530 |
| In the "Adjust to Active Directory changes" recovery method only credentials in the Normal mode should be available.                                                                                                    | RMADFE-<br>2843 | ADO-<br>218522 |
|                                                                                                    |                 |                |

| Resolved Issue                                                                                                    | ID (old)        | ID (new)       |
|----------------------------------------------------------------------------------------------------|-----------------|----------------|
| The CD-ROM device must be added (if it is absent on the source machine) to an instance converted with ADVL to install VMware Guest Tools on the target machine. | RMADFE-<br>2786 | ADO-<br>218515 |
| It is required to limit the maximum number of automatically selected DNS servers on the domain controller.                                                      | RMADFE-<br>2608 | ADO-<br>218312 |
| Automatic DNS configuration can choose an unrestored DNS server.                                                                                                | RMADFE-<br>2714 | ADO-<br>218317 |

# **Disaster Recovery Resolved Issues**

| Resolved Issue                                                                                                    | ID (old)        | ID (new)       |
|----------------------------------------------------------------------------------------------------|-----------------|----------------|
| Recovery Manager for Active Directory 10.1.1                                                                                                    |                 |                |
| Impossible to collect an encrypted BMR backup when Bitlocker was hardened by GPOs.                                                                        | RMADFE-<br>3212 | ADO-<br>218269 |
| Cannot create BMR backup for the domain controller with Data Duplication enabled on a non-critical volume.                                                | RMADFE-<br>3211 | ADO-<br>218929 |
| Impossible to collect an encrypted BMR backup when GPO "Choose drive encryption method and cipher strength (Windows 10 [Version 1511] and later)" is set. | RMADFE-<br>3213 | ADO-<br>219148 |
| Error when processing Bare Metal Active Directory Recovery in Forest Recovery Console.                                                                    | N/A             | ADO-<br>222538 |
| "Invalid server certificate" error occurs when connecting to vCenter.                                                                                     | N/A             | ADO-<br>227404 |
| Bare metal recovery fails with error "The process terminated unexpectedly" if the target disk is too small.                                               | N/A             | ADO-<br>230712 |
| Permissions applied based on current documentation and BMR restore does not work - no access to list data stores.                                         | N\A             | ADO-<br>232623 |
| Recovery Manager for Active Directory 10.1 HF2                                                                                                    |                 |                |
| The "An item with the same key has already been added" error may occur while verifying the recovery project with Bare Metal Active Directory Recovery.    | RMADFE-<br>3092 | ADO-<br>218202 |
| The "Another task is already in progress" error occurs when starting the VMWare virtual machine.                                                          | RMADFE-<br>3229 | ADO-<br>218219 |
| Bare Metal Recovery project verification fails to process DNS IP addresses delimited with a comma followed by space.                                      | RMADFE-<br>3223 | ADO-<br>218217 |
| Restore to Clean OS may fail on the "reboot to Normal mode" operation.                                                                                    | RMADFE-<br>3225 | ADO-<br>218218 |
| Server booting using Dell iDRAC fails with the "No suitable authentication method found to complete authentication" error.                                | RMADFE-<br>3177 | ADO-<br>218211 |

| Resolved Issue                                                                                                    | ID (old)        | ID (new)       |
|----------------------------------------------------------------------------------------------------|-----------------|----------------|
| HP iLO server cannot be booted automatically.                                                                                                    | RMADFE-<br>3196 | ADO-<br>218215 |
| You may get "Object reference is not set to an instance of an object" error on the "Getting information about computer from backup" step.                                                       | RMADFE-<br>3186 | ADO-<br>218212 |
| The IP address of the wrong NIC is used in the "Get information about computer from backup" verification step.                                                                                  | RMADFE-<br>3112 | ADO-<br>218206 |
| The recovery method 'Restore AD on Clean OS' mistakenly uses the domain credentials to install Forest Recovery Agent while verifying project settings.                                          | RMADFE-<br>3033 | ADO-<br>218193 |
| Forest Recovery Console cannot use network credentials (non-Administrative) for a backup share due to malware scan of Active Directory backup.                                                  | RMADFE-<br>3082 | ADO-<br>218200 |
| Malware scan result icon and tooltip are not refreshed in case of manual selection of BMR backup.                                                                                               | RMADFE-<br>3039 | ADO-<br>218194 |
| The DVD boot device is not available in Firmware list after BMR restore (Hyper-V).                                                                                                    | RMADFE-<br>3066 | ADO-<br>218198 |
| BMR console may fail when going back to Config IP address step                                                                                                    | RMADFE-<br>3128 | ADO-<br>218209 |
| Recovery Manager for Active Directory 10.1 HF1                                                                                                    |                 |                |
| The UI controls that are associated with the Restore Active Directory on Clean OS recovery method are not disabled if the Disaster Recovery Edition license is not applied.                     | RMADFE-<br>3054 | ADO-<br>218566 |
| Scheduled BMR project verification does not use the latest backup.                                                                                                    | RMADFE-<br>3044 | ADO-<br>218561 |
| When the "Use backup criteria to automatically select a backup" option is selected and you change the current recovery method to "Restore on Clean OS", the autoselected backup will disappear. | RMADFE-<br>3045 | ADO-<br>218562 |
| Recovery to Clean OS could fail for Windows Server 2012 DCs with FRS replication.                                                                                                    | RMADFE-<br>3037 | ADO-<br>218558 |
| The VM is not booted from the ISO file if the machine was previously restored using BMR recovery.                                                                                               | RMADFE-<br>2942 | ADO-<br>218536 |
| The ISO file is not deleted from the VM storage location after recovery (Hyper-V, VMWare).                                                                                                    | RMADFE-<br>2941 | ADO-<br>218535 |
| Ensure that Windows Defender is not mentioned in the UI.                                                                                                    | RMADFE-<br>2887 | ADO-<br>218353 |
| Some passwords are logged in clear text for ZeroTouch operations (VMWare, Hyper-V).                                                                                                    | RMADFE-<br>2940 | ADO-<br>225924 |
| Unable to cancel the "waiting for recovery media" operation when the agent does not respond.                                                                                                    | RMADFE-<br>2837 | ADO-<br>218520 |
| The ISO file access credentials are not applied when booting a Hyper-V virtual machine.                                                                                                    | RMADFE-<br>2916 | ADO-<br>218533 |
|                                                                                                    |                 |                |

| Resolved Issue                                                                                                    | ID (old)        | ID (new)       |
|----------------------------------------------------------------------------------------------------|-----------------|----------------|
| Booting of a VMWare virtual machine may fail if the virtual machine name contains special symbols (e.g. dot).                                                            | RMADFE-<br>2907 | ADO-<br>218531 |
| Parallel upload of the ISO file to the VMWare datastore may fail.                                                                                                    | RMADFE-<br>2899 | ADO-<br>218529 |
| Now Recovery Manager for Active Directory checks the required Windows version (2016 or higher) and returns an error message if needed during the antimalware scan.       | RMADFE-<br>2852 | ADO-<br>225895 |
| The Hardware settings in Forest Recovery Console must be disabled if there is no DRE license.                                                                            | RMADFE-<br>2848 | ADO-<br>218526 |
| Recovery Manager for AD generates too many progress logs in the event of a failure in creating a Bare Metal Recovery backup.                                             | RMADFE-<br>2439 | ADO-<br>218508 |
| Now BMR backups are read-only to ensure that they cannot be unintentionally modified during a malware scan.                                                              | RMADFE-<br>2771 | ADO-<br>218322 |
| You may get a confusing event "Information about the computer was read from backup. Original IP address: N/A" when the target network settings are explicitly specified. | RMADFE-<br>2583 | ADO-<br>218511 |
| The misleading "Start-RMADFileSystemScan did not return a job" error may occur when scanning a BMR backup on Windows 2012 R2 - based DC or earlier.                      | RMADFE-<br>2854 | ADO-<br>218528 |

# **Known Issues**

# **General Known Issues**

| Known Issue                                                                                                    | ID (old)        | ID<br>(new)    |
|----------------------------------------------------------------------------------------------------|-----------------|----------------|
| Cannot perform RMAD upgrade if the SQL Server Always On group is enabled for the reporting database.                                                                                                    | RMADFE-<br>1146 | ADO-<br>220503 |
| When a user cancels the data replication process by Ctrl + C, by logoff, etc, the status of the replication session is stuck at "Running".                                                                                                    | RMADFE-<br>1271 | ADO-<br>220508 |
| Customer can add a few instances of the same RMAD console (by domain name and by IP).                                                                                                    | RMADFE-<br>1276 | ADO-<br>220509 |
| Cannot disable replication schedule when there is no replication console (the replication console was deleted).                                                                                                    | RMADFE-<br>1283 | ADO-<br>220511 |
| Backups may contain invalid FQDNs that are registered automatically, so they cannot be selected in the Forest Recovery Console. <b>Workaround:</b> Use the Active Directory browse method to add the DCs to a collection when creating backups, or perform backup creation for the DCs (with correct FQDN) directly. To use the Active Directory browse method, click <b>All Domain Controllers</b> in the console tree, right-click a domain controller on the right pane and press <b>Add to Collection</b> . | RMADFE-<br>2851 | ADO-<br>220570 |

| Known Issue                                                                                                    | ID (old)        | ID<br>(new)    |
|----------------------------------------------------------------------------------------------------|-----------------|----------------|
| Recovery Manager for Active Directory does not show changes to GPO administrative templates in the GPO comparison report.                                                  | RMADFE-<br>805  | ADO-<br>220632 |
| Group Policy restore might fail with the error "Network access is denied".                                                                                                 | RMADFE-<br>2162 | ADO-<br>226664 |
| Online Restore Wizard does not work on Windows Server 2016 with LSA protection and Secure Boot enabled.                                                                    | RMADFE-<br>1996 | ADO-<br>226670 |
| Recovery Manager Portal upgrade fails when upgrading from 10.1 HF1 or earlier to 10.1 HF2 or later. You must reinstall the Recovery Manager Portal when upgrading instead. | RMADFE-<br>3122 | ADO-<br>229151 |

# **Forest Recovery Known Issues**

| Known Issue                                                                                                    | ID (old)        | ID (new)       |
|----------------------------------------------------------------------------------------------------|-----------------|----------------|
| SYSVOL may not work correctly if a domain controller that was selected for the authoritative SYSVOL restore cannot be restored.                        | RMADFE-<br>1111 | ADO-<br>220501 |
| Update/recreate ISO image on the "Ensure that Quest Recovery Media is available" step when agent inside ISO is outdated. Happens after product update. | RMADFE-<br>2220 | ADO-<br>226671 |
| The start type of Windows Defender Firewall service cannot be restored in Windows Server 2019.                                                         | RMADFE-<br>2228 | ADO-<br>226672 |

# **System Requirements**

Before installing Recovery Manager for Active Directory, ensure that your system meets the following minimum hardware and software requirements.

## NOTE

- Recovery Manager for Active Directory supports only IPv4 or mixed IPv4/IPv6 networks.
- Recovery Manager for Active Directory Forest Edition can backup and restore domain controllers that are running on virtual machines in Amazon Web Services (AWS) or Microsoft Azure. Note that such domain controllers cannot be restored with the Bare Metal Active Directory Recovery method because there is no way to boot them from an ISO image.

## **Recovery Manager for Active Directory requirements**

## **Processor**

Minimum: 1.4 GHz

Recommended: 2.0 GHz or faster

## Memory

Minimum: 1 GB

Recommended: 2 GB

These figures apply only if the Active Directory domains managed by Recovery Manager for Active Directory include 1 million objects or less. Increase RAM size by 512 MB for every additional 1 million objects.

## Hard disk space

Full installation including the prerequisite software: 2.7 GB of free disk space

In case all the prerequisite software is already installed: 260 MB of free disk space

NOTE | Additional storage space is required for a backup repository, at least the size of the backed-up Active Directory database file (Ntds.dit) and the SYSVOL folder plus 40MB for the transaction log files.

## Display

SVGA at 1024 x 768 or higher

## Operating system

NOTE

- Machine that hosts the Recovery Manager for Active Directory console must have same or higher version of Windows operating system than the processed domain controllers. Otherwise, the online compare and object search in a backup during the online restore operation may fail.
- 32-bit operating systems are not supported.

#### Installation

- Microsoft Windows Server 2019
- Microsoft Windows Server 2016
- Microsoft Windows Server 2012 R2 with or without any Service Pack
- Microsoft Windows Server 2012 with or without any Service Pack
- Microsoft Windows Server 2008 R2 without Service Pack or with Service Pack 1
- Microsoft Windows Server 2008 x64 with Service Pack 1 or Service Pack 2
- Microsoft Windows 10 x64
- Microsoft Windows 8.1 x64 with or without any Service Pack
- Microsoft Windows 8 x64 with or without any Service Pack
- Microsoft Windows 7 x64 without Service Pack or with Service Pack 1
- Microsoft Windows Vista x64 with Service Pack 2

Targets for backup, restore, or compare operations

- Microsoft Windows Server 2019 including Server Core installation
- Microsoft Windows Server 2016 including Server Core installation
- Microsoft Windows Server 2012 R2 with or without any Service Pack (including Server Core installation)
- Microsoft Windows Server 2012 with or without any Service Pack (including Server Core installation)
- Microsoft Windows Server 2008 R2 without Service Pack or with Service Pack 1 (including Server Core installation)

Microsoft Windows Server 2008 x64 with Service Pack 1 or Service Pack 2 (including Server Core installation)

The Windows Server Backup feature is supported for Windows Server 2008 R2 or higher. Make sure that the feature is installed on all domain controllers in your environment.

## **Microsoft .NET Framework**

Microsoft .NET Framework version 4.5.2 or higher

## Microsoft SQL Server and its components

#### Microsoft SQL Server versions

Microsoft SQL Server is required for the following Recovery Manager for Active Directory features: Comparison Reporting, Forest Recovery Persistence and Recovery Manager Portal.

Supported SQL Server versions:

- Microsoft SQL Server 2019 with or without any Service Pack (Enterprise, Business Intelligence, Standard, Express, Web, or Developer Edition)
- Microsoft SQL Server 2017 with or without any Service Pack (Enterprise, Business Intelligence, Standard, Express, Web, or Developer Edition)
- Microsoft SQL Server 2016 with or without any Service Pack (Enterprise, Business Intelligence, Standard, Express, Web, or Developer Edition)

NOTE For Microsoft Windows Server 2008 R2, you should manually install the appropriate version of SQL Server. This operation cannot be performed automatically using the Setup Wizard.

## Microsoft SQL Server components

Microsoft System CLR Types for SQL Server 2012

If this component is not installed, it will be installed automatically by the RMAD setup.

#### Microsoft SQL Server Reporting Services

To display reports, Recovery Manager for Active Directory can integrate with Microsoft SQL Server Reporting Services (SRSS) 2012, 2014, 2016, and 2019.

#### Microsoft Windows PowerShell

Microsoft Windows PowerShell version 3.0 or later

## Microsoft Windows Installer

Microsoft Windows Installer 4.5

## **Microsoft Management Console**

Microsoft Management Console 3.0

## Integration with ChangeAuditor for Active Directory

Supported versions of Change Auditor for Active Directory: from 6.x to 7.0.1.

If any prerequisite software is not installed, the Setup program automatically installs it for you before installing Recovery Manager for Active Directory. If the prerequisite software to be installed is not included in this release package, it is automatically downloaded.

Continuous recovery: From version 10.0.1, Recovery Manager for Active Directory together with Change Auditor can restore the deleted object(s) and continuously restores the last change (if any) that was made to the object attributes after creating the backup, using the data from the Change Auditor database.

# Antivirus software that is supported for backup antimalware checks

The anti-virus checks are performed on the Forest Recovery Console machine running Windows Server 2016 or higher by means of antivirus software installed on the machine.

- Microsoft Defender
- Symantec Endpoint Protection 14.x
- Broadcom Endpoint Security (former name: Symantec Endpoint Protection 15)

## Supported server management systems

- Integrated Dell Remote Access Controller (iDRAC) 8 and 9
- HP ProLiant iLO Management Engine (iLO) 3, 4 and 5
- VMware vCenter/ESX Server 6.0, 6.5 and 6.7
- Microsoft Hyper-V Server 2012 or higher

## **Forest Recovery Agent requirements**

## **Processor**

450 MHz or faster

## Memory

256 MB (1 GB recommended)

## Hard disk space

2 GB or more

## **Operating system**

One of the following operating systems:

- Microsoft Windows Server 2019 including Server Core installation
- Microsoft Windows Server 2016 including Server Core installation
- Microsoft Windows Server 2012 R2 with or without any Service Pack (including Server Core installation)
- Microsoft Windows Server 2012 with or without any Service Pack (including Server Core installation)
- Microsoft Windows Server 2008 R2 without Service Pack or with Service Pack 1 (including Server Core installation)
- Microsoft Windows Server 2008 x64 with Service Pack 1 or Service Pack 2 (including Server Core installation)

## Prerequisite software

Microsoft Windows Installer 4.5 or later must be installed.

## **Active Directory Virtual Lab requirements**

# Microsoft System Center Virtual Machine Manager (SCVMM) 2012 without Service Pack or with Service Pack 1

Software that must be installed on the Active Directory Virtual Lab computer:

Microsoft SCVMM Console (supplied with the SCVMM version you plan to use)

Software that is installed on the source computer by Active Directory Virtual Lab console:

Microsoft SCVMM Agent

Supported operating systems for the Hyper-V host:

Microsoft Windows Server 2008/2008 R2

## Microsoft System Center Virtual Machine Manager (SCVMM) 2012 R2 or 2016

Software that must be installed on the Active Directory Virtual Lab computer:

• Microsoft SCVMM Console (supplied with the SCVMM version you plan to use)

Software that is installed on the source computer by Active Directory Virtual Lab console:

Disk2vhd v2.01 utility

For for more details, see the Working with SCVMM 2012 R2 or higher section in User Guide.

Supported operating systems for the Hyper-V host:

• Microsoft Windows Server 2012 or higher.

## VMware vCenter/ESX Server 6.0, 6.5 and 6.7

- Active Directory Virtual Lab does not support conversion of Windows Server 2019 Domain Controllers using VMWare ESXi/vCenter server.
- Active Directory Virtual Lab does not support VMware ESXi 6.0.
- vCenter Converter 6.2 must be installed in your environment using the Client-Server installation setup option.
- vCenter Converter must be accessible to the Active Directory Virtual Lab.
- If the TLS 1.0 protocol is disabled on vCenter Converter and vCenter servers, then switch to TLS
   1.2 on the ADVL server. For more details, see the following KB articles:
  - https://kb.vmware.com/s/article/2145796.
  - https://docs.microsoft.com/en-us/securityupdates/SecurityAdvisories/2015/2960358

## **Recovery Manager Portal requirements**

## **Processor**

1 GHz or faster

## **Memory**

512 MB or more

## Hard disk space

x64 system: 2 GB or more

## **Display**

SVGA at 1024 x 768 or higher

## Operating system

You can install the Recovery Manager Portal on a computer running one of the following x64 operating systems:

- Microsoft Windows Server 2019
- Microsoft Windows Server 2016
- Microsoft Windows Server 2012 R2 with or without any Service Pack
- Microsoft Windows Server 2012 with or without any Service Pack
- Microsoft Windows Server 2008 R2 with Service Pack 1 or later
- Microsoft Windows Server 2008 with Service Pack 2 or later

## **Microsoft .NET Framework**

Microsoft .NET Framework version 4.5.2 or higher

## **Microsoft Internet Information Server (IIS)**

Microsoft Internet Information Services (IIS) 8.5, 8.0, 7.5, or 7.0.

## Microsoft SQL Server and its components

## **Microsoft SQL Server versions**

One of the following versions is required:

- Microsoft SQL Server 2019 with or without any Service Pack (Enterprise, Business Intelligence, Standard, Express, Web, or Developer Edition)
- Microsoft SQL Server 2017 with or without any Service Pack (Enterprise, Business Intelligence, Standard, Express, Web, or Developer Edition)
- Microsoft SQL Server 2016 with or without any Service Pack (Enterprise, Business Intelligence, Standard, Express, Web, or Developer Edition)
- Microsoft SQL Server 2014 with or without any Service Pack (Enterprise, Business Intelligence, Standard, Express, Web, or Developer Edition)
- Microsoft SQL Server 2012 with or without any Service Pack (Enterprise, Business Intelligence, Standard, Express, Web, or Developer Edition)

#### Required Microsoft SQL Server components

Microsoft System CLR Types for SQL Server 2012

If this component is not installed, it will be installed automatically by the RMAD setup.

## **Password and SIDHistory Recoverability Tool**

You can only use the Password and SIDHistory Recoverability Tool if Microsoft's Active Directory Recycle Bin is not enabled in your environment.

# **Product Licensing**

The Recovery Manager for Active Directory license specifies the licensed number of user accounts in the Active Directory domains protected with the product. If the actual number of user accounts exceeds the licensed number, Recovery Manager for Active Directory does not stop functioning but displays a warning message each time you back up data. In this case, you need to purchase and install a new license key file allowing you to back up a greater number of user accounts or revoke licenses from the domains whose backups you no longer need.

To view information about and manage the installed license key file, you can use the License tab in the **About** dialog box: in the Recovery Manager Console, right-click the Recovery Manager for Active Directory console tree root, and then click **About**.

## Installing license key file

You need to supply a valid license key file when installing Recovery Manager for Active Directory.

## To install a license key file

- 1. In the Setup Wizard, on the **User Information** page, click **Browse license** to display the **Select License File** dialog box.
- 2. Locate the Quest license file (\*.dlv) and click Open.

## **Updating license key file**

If you have purchased a new license key file, use the Recovery Manager Console to update the license key file.

### To update the license key file

- 1. In the Recovery Manager Console, right-click the **Recovery Manager for Active Directory** console tree root, and then click **About**.
- 2. In the About dialog box, click the License tab, and then click Install License File.
- 3. In the **Update License** dialog box, enter the path and name of the license key file, and then click **OK**.

## **Revoking licenses**

When the actual number of user accounts exceeds the licensed number, Recovery Manager for Active Directory returns a warning message each time you back up data. In this case, you can revoke licenses from the domains whose backups you no longer need. The revoked licenses are returned to the pool of available licenses and you can allocate them to a different domain.

CAUTION

When you revoke licenses from a domain, all backups created by Recovery Manager for Active Directory for that domain get deleted. You should only revoke licenses from a domain if you no longer need backups created for that domain.

#### To revoke licenses from a domain

- 1. In the console tree, right-click the root node, and then click **About**.
- 2. In the About dialog box, click the License tab.
- 3. On the License tab, select the domain from the License Usage list, and then click Revoke.
- 4. In the confirmation message box, click Yes.

# **Getting Started**

## **Upgrade and installation instructions**

NOTE

For Recovery Manager for Active Directory 10.1 or higher: Make sure that you use the Backup Agent version supplied with this release of Recovery Manager for Active Directory.

Recovery Manager for Active Directory supports a direct upgrade from version 9.0.1 and higher. If you have an earlier version of Recovery Manager for Active Directory, the best practice is to upgrade the product to any of the supported versions, and then upgrade it to the latest version.

Alternatively, you can install the latest version of Recovery Manager for Active Directory on a new clean machine and perform a full replication. The Full replication feature allows you to create a full copy of the master Recovery Manager Console settings on the new console instance. This option is supported starting from Recovery Manager for Active Directory version 9.0.1. For details, see the *Full Replication* section in User Guide.

## **Additional resources**

Additional information is available from the following:

- Online product documentation Support Portal
- Recovery Manager Community https://www.quest.com/community/products/recoverymanager/f/forum

## Globalization

This section contains information about installing and operating this product in non-English configurations, such as those needed by customers outside of North America. This section does not replace the materials about supported platforms and configurations found elsewhere in the product documentation.

This release is Unicode-enabled and supports any character set. In this release, all product components should be configured to use the same or compatible character encodings and should be installed to use the same locale and regional options. This release is targeted to support operations in the following regions: North America, Western Europe and Latin America, Central and Eastern Europe, Far-East Asia, Japan.

# **Third-Party Contributions**

This product contains the third-party components listed below. For third-party license information, go to http://quest.com/legal/license-agreements.aspx. Source code for components marked with an asterisk (\*) is available at http://opensource.quest.com.

## List of third-party contributions

| Component                                    | License or acknowledgment                |
|----------------------------------------------|------------------------------------------|
| 7-ZIP 19.0                                   | 7-ZIP 19.0                               |
| AeroWizard 2.2.3                             | MIT 1.0                                  |
| Boost 1.34.1                                 | Boost 1.0                                |
| Fody 1.29.3                                  | MIT                                      |
| FontAwesome.WPF 4.7.0.9                      | MIT                                      |
| Microsoft.Dism 2.1.4                         | MIT                                      |
| RazorEngine 3.10.0                           | Apache 2.0                               |
| Newtonsoft.Json.dll 6.0.6                    | MIT                                      |
| PropertyChanged.Fody 1.50.3                  | MIT                                      |
| TaskScheduler 2.8.18                         | MIT                                      |
| Task Scheduler Managed Wrapper 2.8.18        | MIT                                      |
| TimeSpan Helper Library 2.2                  | New BSD N/A                              |
| Windows Installer XML Toolset (aka WiX) 3.14 | Microsoft Reciprocal License (MS-RL) N/A |
| ZLib 1.1.4                                   | zlib 1.2.3                               |
|                                              |                                          |

## zlib 1.2.3 License

License

/\* zlib.h -- interface of the 'zlib' general purpose compression library version 1.2.3, July 18th, 2005

Copyright (C) 1995-2005 Jean-loup Gailly and Mark Adler

This software is provided 'as-is', without any express or implied warranty. In no event will the authors be held liable for any damages arising from the use of this software.

Permission is granted to anyone to use this software for any purpose, including commercial applications, and to alter it and redistribute it freely, subject to the following restrictions:

 The origin of this software must not be misrepresented; you must not claim that you wrote the original software. If you use this software in a product, an acknowledgment in the product documentation would be appreciated but is not required.

- Altered source versions must be plainly marked as such, and must not be misrepresented as being the original software.
  - 3. This notice may not be removed or altered from any source distribution.

Jean-loup Gailly jloup@gzip.org

Mark Adler madler@alumni.caltech.edu

\*/

## MinHook - The Minimalistic API Hooking Library for x64/x86

Copyright (C) 2009-2016 Tsuda Kageyu.

All rights reserved.

Redistribution and use in source and binary forms, with or without modification, are permitted provided that the following conditions are met:

- Redistributions of source code must retain the above copyright notice, this list of conditions and the following disclaimer.
- 2. Redistributions in binary form must reproduce the above copyright notice, this list of conditions and the following disclaimer in the documentation and/or other materials provided with the distribution.

  THIS SOFTWARE IS PROVIDED BY THE COPYRIGHT HOLDERS AND CONTRIBUTORS "AS IS" AND ANY EXPRESS OR IMPLIED WARRANTIES, INCLUDING, BUT NOT LIMITED TO, THE IMPLIED WARRANTIES OF MERCHANTABILITY AND FITNESS FOR A PARTICULAR PURPOSE ARE DISCLAIMED. IN NO EVENT SHALL THE COPYRIGHT HOLDER OR CONTRIBUTORS BE LIABLE FOR ANY DIRECT, INDIRECT, INCIDENTAL, SPECIAL, EXEMPLARY, OR CONSEQUENTIAL DAMAGES (INCLUDING, BUT NOT LIMITED TO, PROCUREMENT OF SUBSTITUTE GOODS OR SERVICES; LOSS OF USE, DATA, OR PROFITS; OR BUSINESS INTERRUPTION) HOWEVER CAUSED AND ON ANY THEORY OF LIABILITY, WHETHER IN CONTRACT, STRICT LIABILITY, OR TORT (INCLUDING NEGLIGENCE OR OTHERWISE) ARISING IN ANY WAY OUT OF THE USE OF THIS SOFTWARE, EVEN IF ADVISED OF THE POSSIBILITY OF SUCH DAMAGE.

## Apache

Apache License

Version 2.0, January 2004

http://www.apache.org/licenses/

TERMS AND CONDITIONS FOR USE, REPRODUCTION, AND DISTRIBUTION

1. Definitions.

"License" shall mean the terms and conditions for use, reproduction, and distribution as defined by Sections 1 through 9 of this document.

"Licensor" shall mean the copyright owner or entity authorized by the copyright owner that is granting the License.

"Legal Entity" shall mean the union of the acting entity and all other entities that control, are controlled by, or are under common control with that entity. For the purposes of this definition, "control" means (i) the power, direct or indirect, to cause the direction or management of such entity, whether by contract or otherwise, or (ii) ownership of fifty percent (50%) or more of the outstanding shares, or (iii) beneficial ownership of such entity.

"You" (or "Your") shall mean an individual or Legal Entity exercising permissions granted by this License.

"Source" form shall mean the preferred form for making modifications, including but not limited to software source code, documentation source, and configuration files.

"Object" form shall mean any form resulting from mechanical transformation or translation of a Source form, including but not limited to compiled object code, generated documentation, and conversions to other media types.

"Work" shall mean the work of authorship, whether in Source or Object form, made available under the License, as indicated by a copyright notice that is included in or attached to the work (an example is provided in the Appendix below).

"Derivative Works" shall mean any work, whether in Source or Object form, that is based on (or derived from) the Work and for which the editorial revisions, annotations, elaborations, or other modifications represent, as a whole, an original work of authorship. For the purposes of this License, Derivative Works shall not include works that remain separable from, or merely link (or bind by name) to the interfaces of, the Work and Derivative Works thereof

"Contribution" shall mean any work of authorship, including the original version of the Work and any modifications or additions to that Work or Derivative Works thereof, that is intentionally submitted to Licensor for inclusion in the Work by the copyright owner or by an individual or Legal Entity authorized to submit on behalf of the copyright owner. For the purposes of this definition, "submitted" means any form of electronic, verbal, or written communication sent to the Licensor or its representatives, including but not limited to communication on electronic mailing lists, source code control systems, and issue tracking systems that are managed by, or on behalf of, the Licensor for the purpose of discussing and improving the Work, but excluding communication that is conspicuously marked or otherwise designated in writing by the copyright owner as "Not a Contribution."

"Contributor" shall mean Licensor and any individual or Legal Entity on behalf of whom a Contribution has been received by Licensor and subsequently incorporated within the Work.

#### 2. Grant of Copyright License.

Subject to the terms and conditions of this License, each Contributor hereby grants to You a perpetual, worldwide, non-exclusive, no-charge, royalty-free, irrevocable copyright license to reproduce, prepare Derivative Works of, publicly display, publicly perform, sublicense, and distribute the Work and such Derivative Works in Source or Object form.

## 3. Grant of Patent License.

Subject to the terms and conditions of this License, each Contributor hereby grants to You a perpetual, worldwide, non-exclusive, no-charge, royalty-free, irrevocable (except as stated in this section) patent license to make, have made, use, offer to sell, sell, import, and otherwise transfer the Work, where such license applies only to those patent claims licensable by such Contributor that are necessarily infringed by their Contribution(s) alone or by combination of their Contribution(s) with the Work to which such Contribution(s) was submitted. If You institute patent litigation against any entity (including a cross-claim or counterclaim in a lawsuit) alleging that the Work or a Contribution incorporated within the Work constitutes direct or contributory patent infringement, then any patent licenses granted to You under this License for that Work shall terminate as of the date such litigation is filed.

#### 4. Redistribution.

You may reproduce and distribute copies of the Work or Derivative Works thereof in any medium, with or without modifications, and in Source or Object form, provided that You meet the following conditions:

- 1. You must give any other recipients of the Work or Derivative Works a copy of this License; and
- 2. You must cause any modified files to carry prominent notices stating that You changed the files; and
- 3. You must retain, in the Source form of any Derivative Works that You distribute, all copyright, patent, trademark, and attribution notices from the Source form of the Work, excluding those notices that do not pertain to any part of the Derivative Works; and
- 4. If the Work includes a "NOTICE" text file as part of its distribution, then any Derivative Works that You distribute must include a readable copy of the attribution notices contained within such NOTICE file, excluding those notices that do not pertain to any part of the Derivative Works, in at least one of the following places: within a NOTICE text file distributed as part of the Derivative Works; within the Source form or documentation, if provided along with the Derivative Works; or, within a display generated by the Derivative Works, if and wherever such third-party notices normally appear. The contents of the NOTICE file are for informational purposes only and do not modify the License. You may add Your own attribution notices within Derivative Works that You distribute, alongside or as an addendum to the NOTICE text from the Work, provided that such additional attribution notices cannot be construed as modifying the License.

You may add Your own copyright statement to Your modifications and may provide additional or different license terms and conditions for use, reproduction, or distribution of Your modifications, or for any such Derivative Works as a whole, provided Your use, reproduction, and distribution of the Work otherwise complies with the conditions stated in this License.

#### 5. Submission of Contributions.

Unless You explicitly state otherwise, any Contribution intentionally submitted for inclusion in the Work by You to the Licensor shall be under the terms and conditions of this License, without any additional terms or conditions. Notwithstanding the above, nothing herein shall supersede or modify the terms of any separate license agreement you may have executed with Licensor regarding such Contributions.

#### 6. Trademarks.

This License does not grant permission to use the trade names, trademarks, service marks, or product names of the Licensor, except as required for reasonable and customary use in describing the origin of the Work and reproducing the content of the NOTICE file.

## 7. Disclaimer of Warranty.

Unless required by applicable law or agreed to in writing, Licensor provides the Work (and each Contributor provides its Contributions) on an "AS IS" BASIS, WITHOUT WARRANTIES OR CONDITIONS OF ANY KIND, either express or implied, including, without limitation, any warranties or conditions of TITLE, NON-INFRINGEMENT, MERCHANTABILITY, or FITNESS FOR A PARTICULAR PURPOSE. You are solely responsible for determining the appropriateness of using or redistributing the Work and assume any risks associated with Your exercise of permissions under this License.

## 8. Limitation of Liability.

In no event and under no legal theory, whether in tort (including negligence), contract, or otherwise, unless required by applicable law (such as deliberate and grossly negligent acts) or agreed to in writing, shall any Contributor be liable to You for damages, including any direct, indirect, special, incidental, or consequential damages of any character arising as a result of this License or out of the use or inability to use the Work (including but not limited to damages for loss of goodwill, work stoppage, computer failure or malfunction, or any and all other commercial damages or losses), even if such Contributor has been advised of the possibility of such damages.

#### 9. Accepting Warranty or Additional Liability.

While redistributing the Work or Derivative Works thereof, You may choose to offer, and charge a fee for, acceptance of support, warranty, indemnity, or other liability obligations and/or rights consistent with this License.

However, in accepting such obligations, You may act only on Your own behalf and on Your sole responsibility, not on behalf of any other Contributor, and only if You agree to indemnify, defend, and hold each Contributor harmless for any liability incurred by, or claims asserted against, such Contributor by reason of your accepting any such warranty or additional liability.

Quest provides software solutions for the rapidly-changing world of enterprise IT. We help simplify the challenges caused by data explosion, cloud expansion, hybrid datacenters, security threats, and regulatory requirements. We are a global provider to 130,000 companies across 100 countries, including 95% of the Fortune 500 and 90% of the Global 1000. Since 1987, we have built a portfolio of solutions that now includes database management, data protection, identity and access management, Microsoft platform management, and unified endpoint management. With Quest, organizations spend less time on IT administration and more time on business innovation. For more information, visit www.quest.com.

# **Technical support resources**

Technical support is available to Quest customers with a valid maintenance contract and customers who have trial versions. You can access the Quest Support Portal at https://support.quest.com.

The Support Portal provides self-help tools you can use to solve problems quickly and independently, 24 hours a day, 365 days a year. The Support Portal enables you to:

- Submit and manage a Service Request
- View Knowledge Base articles
- Sign up for product notifications
- Download software and technical documentation
- View how-to-videos
- Engage in community discussions
- · Chat with support engineers online
- View services to assist you with your product.